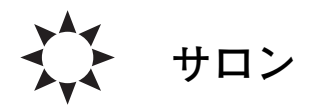

# **多数の PDF 文書を自動処理によりまとめ上げて 一つの PDF 版プロシーディングス論文集を作る方法**

## **A Programming Method to Make a PDF Version of Proceedings Book by Combining Multiple PDF Documents**

佐々木 明1,3),村 上 泉2,3) SASAKI Akira<sup>1, 3)</sup> and MURAKAMI Izumi<sup>2, 3)</sup>  $^{1)}$ 量子科学技術研究開発機構関西光科学研究所,  $^{2)}$ 核融合科学研究所, 3)特定非営利活動法人原子分子データ応用フォーラム (原稿受付:2017年5月15日)

PDF 文書の連結,編集をプログラムから簡単にできる Java iText ライブラリについて紹介します.研究会な どを開くときに,著者から収集した PDF 文書から,迅速にアブストラクト集やプロシーディングス論文集の冊子 を編集および発行し,成果の普及やコミュニティの形成に役立てる方法を紹介します.

#### **Keywords:**

PDF, Java, iText library, DTP, IT

## **1.はじめに**

研究会などの会合は日々の研究の中で重要な活動です が,良い議論をするには,時間の制約がある中で,お互い に発表される研究内容,研究手法を良く理解することが必 要です. そのためには研究会の主催者の仕事として、プロ グラムやアブストラクト集を正確でタイムリーに発行する ことが重要です.研究会の開催の前に他の参加者の発表内 容を理解できると,自分の発表を研究会の趣旨に合わせて より良いものにするなど,モチベーションが高める効果も あります.

研究会のアブストラクトなどの資料は,PDF(Portable Document Format)ファイルでやりとりすることが普通に なりました.資料を一冊の冊子にまとめたものがあると良 いですが,できるだけ最新の結果を発表しようとする気持 ちのために,投稿が研究会の直前になったり,原稿の頻繁 な差し替えが必要になる傾向があります.AdobeAcobat などを用いた手動での冊子の作成作業は決して難しくはあ りませんが,原稿の追加や変更のたびごとに作業の繰り返 しが必要になると,もっと効率的な方法の必要性が感じら れると思います. 本サロンでは、PDF 文書から冊子を作成 するための便利な道具として,Java 言語の iText ライブラ リについて紹介します.

ここで紹介する内容は,特定非営利法人原子分子データ 応用フォーラムにおいて原子分子データのニーズとシーズ のマッチングの実現のために行ってきた活動の一部で,著 者(佐々木)が核融合研共同研究「原子分子データ,原子 分子モデルの開発,検証,利用のための技術基盤とネット

ワークの構築」の支援を受けて検討してきたIT技術に関す るものです.そして,2016年12月に行われた核融合科学研 究所素過程研究会との合同研究会[1]および, 第15回 X 線 レーザー国際会議(The 15th International Conference on X-Ray Lasers)[2]において,講演プログラムの編成,アブ ストラクト集,プロシーディングス論文集の編集,作成に 活用した技術をまとめたものです.

### **2.iText ライブラリによる冊子の作成**

iText ライブラリ[3]を使うと,Java 言語を使って,プロ グラムから PDF を新たに作成したり,既存の PDF を操作 することができます.AdobeAcrobat のような GUI(Graphical User Interface) ツールを使わず、端末からコマンドを 入力する処理,あるいは以前の言葉で言うバッチ処理で, PDF を生成するソフトウエアを開発することができます.

iText の現在ダウンロード可能なバージョンには 4,5,7がありますが,バージョン4[5]が LGPL(Lesser General Public License),MPL(Mozilla Public License)ラ イセンスに従うフリーのライブラリであるのに対し,バー ジョン5[6]は AGPL(Affero General Public License)ライ センスに従い、バージョン7は原則有償とされていて、新 しいバージョンほど使用条件が厳しくなっています.ライ センスの取り扱い方法についてはインターネット上の情報 [7]等も参照してください. 本技術ノートでは参考文献[3] で用いられているバージョン5を想定して説明します. iText ライブラリを利用するプログラムを作成するに

は,まず適当なバージョンの.jar ファイルをダウンロード

*Kansai Photon Science Institute, National Institute for Quantum and Radiological Science and Technology, Kizugawa, KYOTO 619-0215, Japan*

*author's e-mail: sasaki.akira@qst.go.jp*

Journal of Plasma and Fusion Research Vol.93, No.8 August 2017

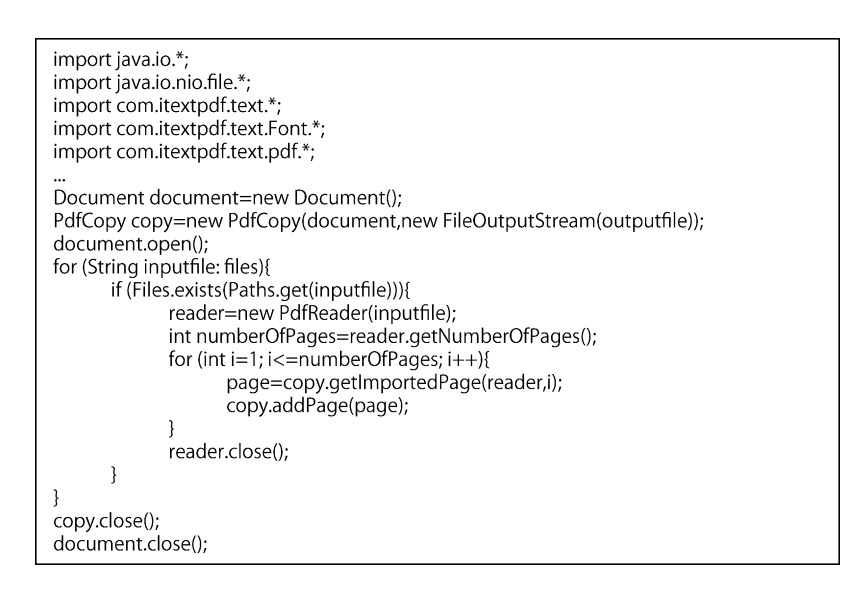

図1 iText ライブラリの PdfCopy クラスを用いて,pdf ファイルを連結するプログラム例.

したのちに,ソースプログラム内で import文によってAPI (Application Programing Interface)の使用を宣言するこ と,コンパイル時にライブラリの.jar ファイルをリンクす る必要があります.Eclipse統合開発環境を利用していると きは,projectのpropertiesの設定で.jarファイルをlibrary に追加します.C,C++,Python などの言語にも PDF ライ ブラリがありますが[4],オブジェクト指向言語を使うと, プログラム本体とライブラリの処理の干渉がないことや, 動作のために必要なパラメータがデフォルトで適切な値に 設定されるなど,ライブラリの機能を簡単に利用すること ができます.なお,以降の説明では,プログラムのことを クラスと呼び,関数,サブルーチンのことをメソッドと呼 ぶなど,オブジェクト指向言語の用語を使うことにしま す.

#### **2.1 PDF ファイルの連結**

ここでは,iText ライブラリを利用して,複数の PDF ファイルを連結して,ひとつの PDF ファイル,冊子を作成 する方法を紹介します.PDF は表示,印刷のためのフォー マットであり,編集を行うには適していません.一方, ワードプロセッサで複数のファイルを連結しようとする と,図のわずかな移動や,たった1文字の挿入,削除に よって,リフローが発生し,ページ区切りが移動し,表示 や印刷の結果が大きく変わってことがあります.iText ラ イブラリには,既存の PDF の内容,レイアウトには影響を 与えることなく処理を行うという,プロシーディングス論 文集などの作成に適した機能が備わっています.

PdfCopyは,プログラムで読み込んだPDFをコピーして 新しい PDF を作成するために使うクラスです.**図1**は, files というリストに格納されているファイル名を持つファ イルを一つずつ読み込み, outputfile で指定される新しい PDF にコピーして,ひとつにまとめて出力するプログラム 例です.inputfile で指定されている PDF ファイルの内容 を, PdfReader クラスを使って読み込んだあと, getImportPage メソッドで1ページずつ取り出し, addPage メ ソッドで新しい PDF ファイルへと書き込む操作を示して

います. getNumberOfPages は、文書のページ数を返すメ ソッドで,目次の作成にも役立ちます.

Files.exists (Paths.get (inputfile)) メソッドは, inputfile で指定されたファイルがファイルシステム上に存在す るときに,真を返します.このあとのファイルを連結する 処理は、ファイルが存在したときだけ実行されます. Files クラスは Java言語の機能として提供されている,ファイル 操作,ディレクトリの作成,ファイルのコピー,移動など の機能を持つクラスです[8]. これらの機能は, メールな どとして受理したあと,所定のディレクトリに保存されて いるファイルを調べて,正しいPDF文書を冊子の中に取り 込んだり,原稿がまだ投稿されていないことを検出して著 者に知らせるときにも役立ちます.それまで人が行ってい たチェックをひとつずつプログラムに肩代わりさせること ができるようになり,結果的に人の負担を減らしながら作 業を迅速に進めるために役立つと考えられます.

#### **2.2 ページ番号の付与**

新しく資料を作成したとき,しばしば通しのページ番号 をふることが必要になります.PdfStamperクラスは,既存

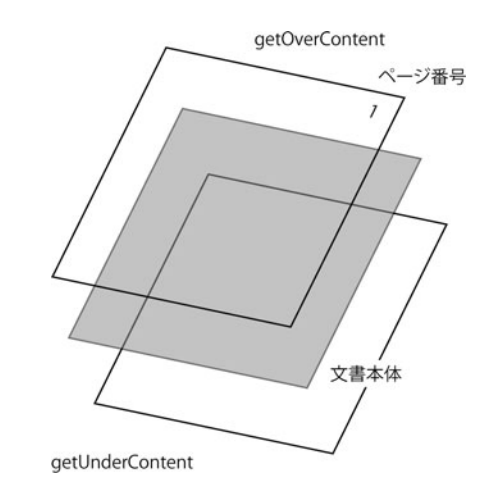

図2 iText ライブラリの PdfStamper クラスで考えられている pdf 文書の構造.

の PDF に,スタンプを押すようにヘッダ,フッタをつけ, ページ番号などを記載するため用いられます.**図2**に示す ように,iText では PDF はあたかも文書や図が描かれた透 明なレイヤーが重なって構成されていると考えます.ペー ジ番号は,文書のレイヤーの上に新しいレイヤーを作り, その上に記載すれば良いと考えられます.

**図3**はその処理を PdfStamper クラスを使って行うプロ グラム例を示します. まず PdfReader クラスを使って, PdfStamper クラスに PDF を読み込みます. 次に getOver-Content メソッドを使い、それぞれのページの上に, PdfContentByte canvasによって指定される新しい透明なレ イヤーを作ります.そして,ColumnText.showTextAligned メソッドを使って,そのレイヤーの上に,絶対座標,フォ ントを指定して,ページ番号を書き込みます.この例では, ページ番号が見開きページの左右の端に記載されるよう, 奇数ページではページの右端,偶数ページでは左端に記載 することを示しています.この方法を使うと、既存の PDF に上書きされる形でページ番号が記載されることになるの で,著者に原稿の執筆をお願いする際に,ページ番号と本 文が重ならないように,マージンを適切に設定したテンプ レートの利用をお願いすることが必要です.

#### **3.まとめ**

PDF ファイルを連結して冊子を作る作業は、mediabb. sty パッケージを読み込めば,**図4**のように includegraphics コマンドで LaTeX でもできます. ただし、この方法は ページの中に図を貼り込むという考え方なので,PDF が複 数のページを持つ場合には正常に動作しませんし,LaTeX のレイアウトは内部のテキストや図の配置によってリフ ローされるので,正確なページ番号を把握することが困難 です.

iText ライブラリを利用すると,PDF 文書の編集や, ホームページ作成における人手による作業を一つずつ減ら すことができて,本来の研究開発の生産性の向上に役立つ と考えています.処理の性能という点では,ここで示した PDF 冊子の作成では,合計約70件,400ページの論文集(容 量約 100 MB) を標準的な PC で1分以内で作成することが できました.

IT 技術の進歩によって、データベースと連携する web アプリケーションを用いて学術的な会合のロジスティクス を一元管理することも可能になりましたが,情報セキュリ ティに関することを含めて利用するために必要な技術は高

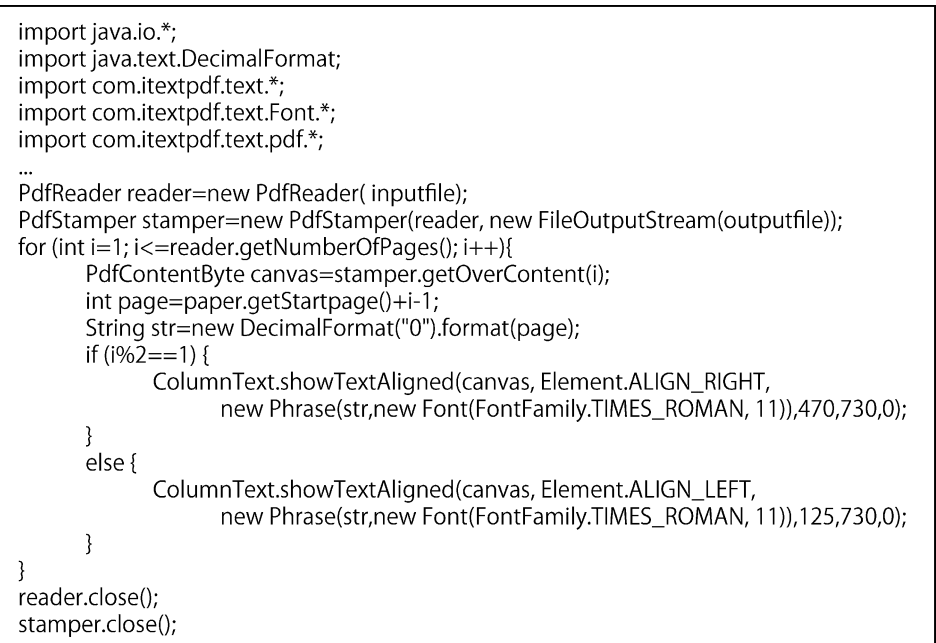

図3 iText ライブラリの PdfStamper クラスを用いて,文書のヘッダにページ番号を記入するプログラム例.

```
\usepackage{mediabb}
\begin{tabularx}{18cm}{|}
      \fbox{\large label}\\
      \begin{minipage}{18cm}
             \includegraphics[width=17cm, trim=60 50 40 40]{ filename.pdf }
      \end{minipage}
\end{tabularx}
```
図4 LaTeX で PDF を図として取り込む例.

度になり,研究者からはしきいが高くなってしまったよう に思います. しかし、主催者の手元でのデータ処理や、静 的な webページの作成など,比較的簡単で生産性を高める ために役立つIT技術には,他にもさまざまな可能性がある のではないかと思います.

ここで紹介したプログラムのサンプルを web サイト http://www.am-data-forum.com/pdf\_example.html に公開 しています.

## **謝 辞**

本サロンに紹介した内容は核融合科学研究所一般共同研 究「原子分子テデルの開発,検証、利用 のための技術基盤とネットワークの構築」(NIFS16KBAF 024)の支援を受けて行われました.また、量子科学技術研 究開発機構,関西光科学研究所,河内哲哉所長,光量子科 学研究部,近藤公伯部長, X線レーザー研究グループ, 錦 野将元グループリーダーの支援に感謝します.

## **参考文献**

- [1] http://www.am-data-forum.com/seminar28/seminar28 program.html
- [2] http://www.kansai.qst.go.jp/icxrl2016/
- [3] B. Lwagie, "iText IN ACTION" SECOND EDITION, Manning Publications Co. 2011.
- [4] https://texwiki.texjp.org/?PDF
- [5] http://mvnrepository.com/artifact/com.lowagie/itext/ 4.2.1
- [6] http://developers.itextpdf.com/apis
- [7] http://qiita.com/toshi71/items/bc05d6e15edd645c8f46
- [8] http://docs.oracle.com/javase/jp/7/api/java/nio/file/ Files.html